# СОГЛАСОВАНО

Первый заместитель генерального директора - заместитель по научной работе ФГУП «ВНИИФТРИ»

А.Н. ГЦипунов 2022 г. 04

# **Государственная система обеспечения единства измерений**

**Дефектоскопы вихретоковые OmniScan MX ЕСА**

# **МЕТОДИКА ПОВЕРКИ**

**651-22-036 МП**

р.п. Менделеево 2022 г.

# СОДЕРЖАНИЕ

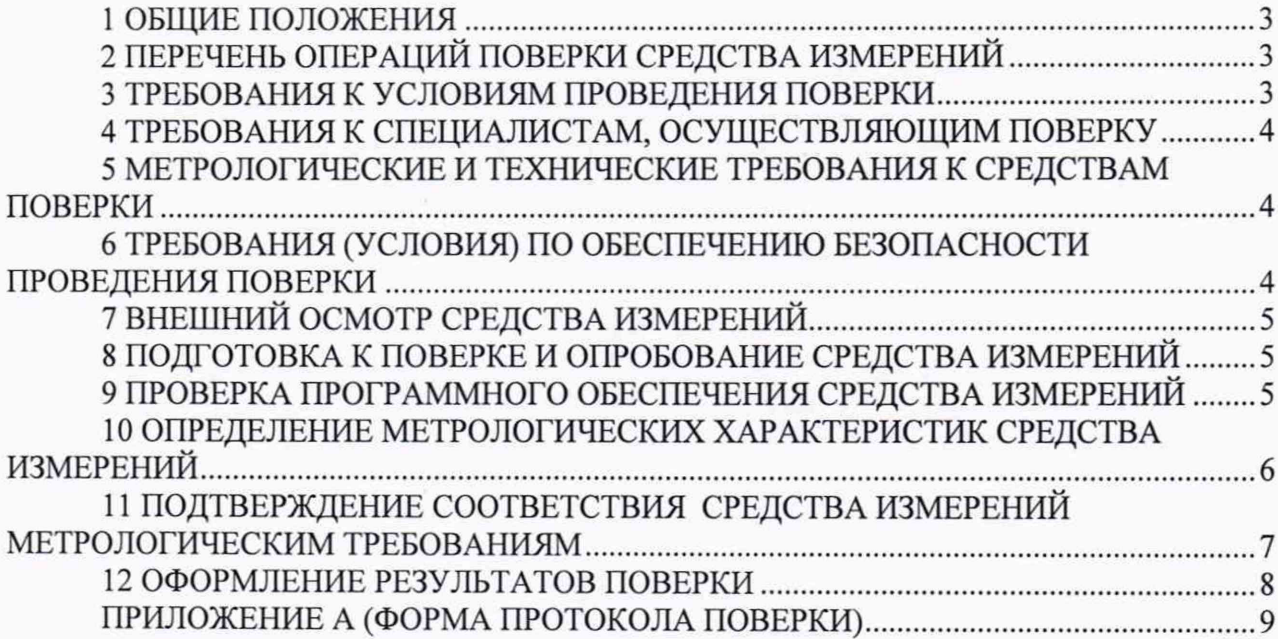

#### 1 ОБЩИЕ ПОЛОЖЕНИЯ

1.1 Настоящая методика распространяется на дефектоскопы вихретоковые OmniScan МХ ЕСА (далее по тексту - дефектоскопы), изготавливаемые компанией «Olympus NDT Canada Incorporated», 3415 rue Pierre-Ardouin, Quebec, Quebec GIP 0В3, Канада, и устанавливающую методы и средства их первичной и периодической поверок.

1.2 Необходимо обеспечение прослеживаемости поверяемых дефектоскопов к государственным первичным эталонам единиц величин посредством использования аттестованных (поверенных) в установленном порядке средств поверки.

По итогам проведения поверки должна обеспечиваться прослеживаемость к государственному первичному эталону единицы длины - метра ГЭТ 2-2021.

Методика поверки реализуется посредством методов прямых измерений.

### 2 ПЕРЕЧЕНЬ ОПЕРАЦИЙ ПОВЕРКИ СРЕДСТВА ИЗМЕРЕНИЙ

2.1 При проведении первичной (в том числе после ремонта) и периодической поверок должны выполняться операции, указанные в таблице 1.

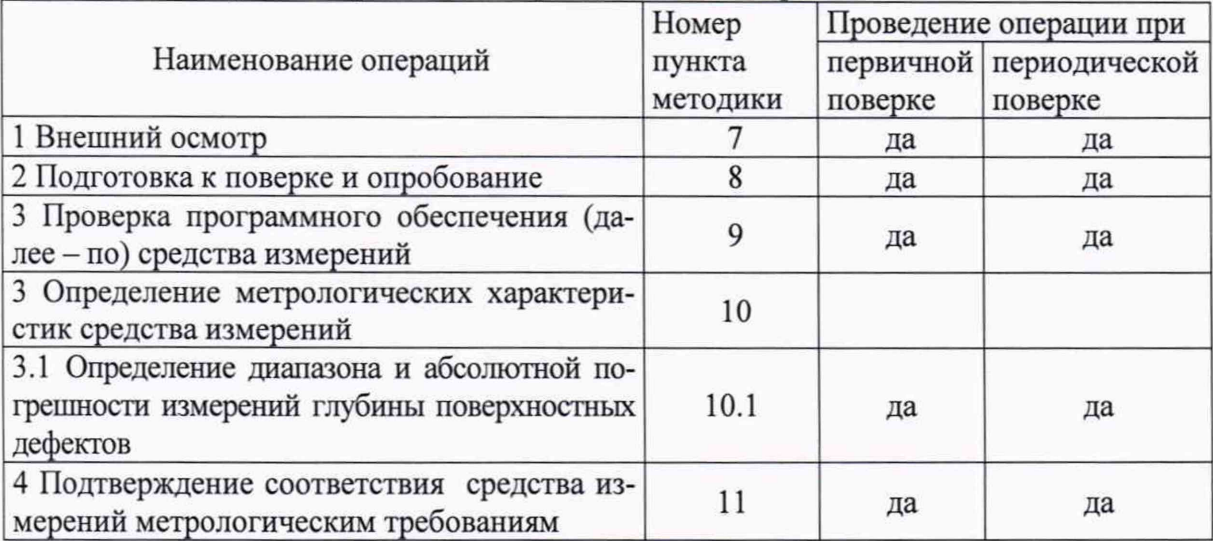

Таблица 1 - Операции первичной и периодической поверок

2.2 Поверка дефектоскопов осуществляется аккредитованными в установленном порядке юридическими лица и индивидуальные предприниматели.

2.3 Поверка дефектоскопа прекращается в случае получения отрицательного результата при проведении хотя бы одной из операций, приведенных в таблице 1, а дефектоскоп признают не прошедшим поверку. Если дефектоскоп полностью прошел поверку с некоторыми вихретоковыми преобразователями (далее - ВТП) из комплекта поставки, то он признается прошедшим поверку с положительным результатом в составе соответствующих ВТП. При получении отрицательного результата по пункту 10.1 методики поверки признается непригодным только соответствующий ВТП.

2.4 Не допускается проведение поверки для меньшего числа измеряемых величин или на меньшем числе поддиапазонов измерений.

#### 3 ТРЕБОВАНИЯ К УСЛОВИЯМ ПРОВЕДЕНИЯ ПОВЕРКИ

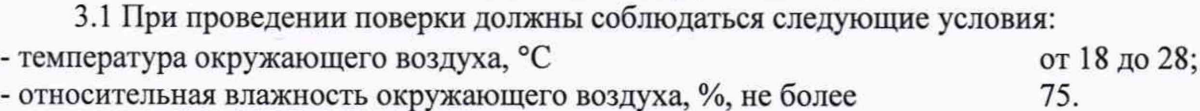

### **4 ТРЕБОВАНИЯ К СПЕЦИАЛИСТАМ, ОСУЩЕСТВЛЯЮЩИМ ПОВЕРКУ**

4.1 К проведению поверки дефектоскопов допускается инженерно-технический персонал со средним или высшим техническим образованием, имеющий право на проведение поверки (аттестованными в качестве поверителей), изучивший устройство и принцип работы средств поверки по эксплуатационной документации.

## **5 МЕТРОЛОГИЧЕСКИЕ И ТЕХНИЧЕСКИЕ ТРЕБОВАНИЯ К СРЕДСТВАМ ПОВЕРКИ**

5.1 Рекомендуемые средства поверки указаны в таблице 2.

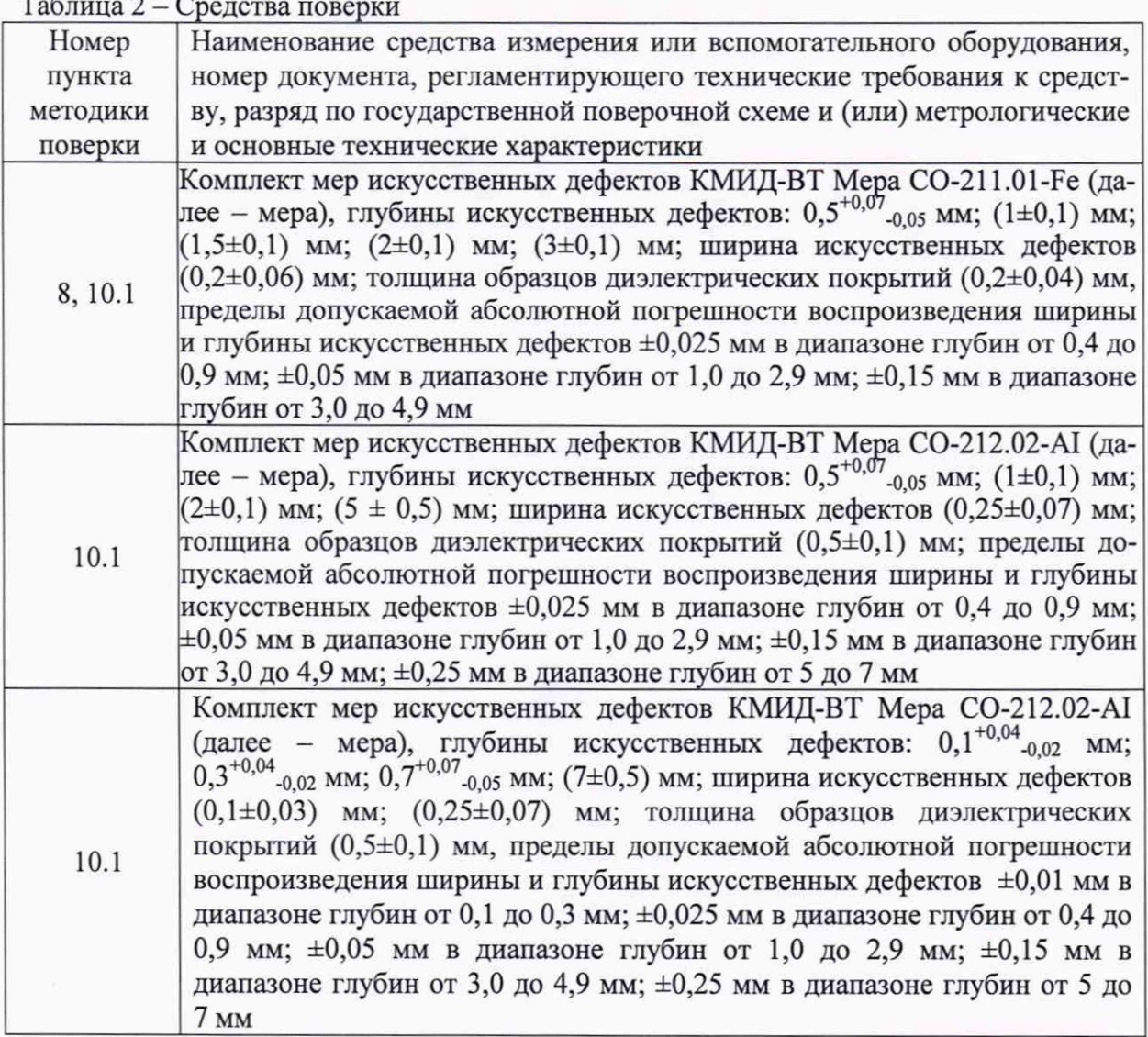

 $T_c$   $\sigma$   $\sigma$   $\sigma$ 

5.2 Средства поверки должны быть поверены или аттестованы в установленном порядке.

5.3 Приведенные средства поверки могут быть заменены на их аналоги, обеспечивающие определение метрологических характеристик дефектоскопов с требуемой точностью.

## **6 ТРЕБОВАНИЯ (УСЛОВИЯ) ПО ОБЕСПЕЧЕНИЮ БЕЗОПАСНОСТИ ПРОВЕ-ДЕНИЯ ПОВЕРКИ**

6.1 Работа с дефектоскопами и средствами поверки должна проводиться согласно требованиям безопасности, указанным в нормативно-технической и эксплуатационной документации на средства поверки.

6.2 При проведении поверки должны быть соблюдены требования безопасности со-

гласно ГОСТ 12.3.019-80.

6.3 Освещенность рабочего места поверителя должна соответствовать требованиям санитарных правил и норм СанПиН 2.2.1/2.1.1.1278-03.

#### **7 ВНЕШНИЙ ОСМОТР СРЕДСТВА ИЗМЕРЕНИЙ**

7.1 При внешнем осмотре должно быть установлено соответствие дефектоскопа следующим требованиям:

- комплектность дефектоскопа в соответствии с руководством по эксплуатации (далее - РЭ);

- отсутствие явных механических повреждений, влияющих на работоспособность дефектоскопа;

- наличие маркировки дефектоскопа в соответствии с документацией.

7.2 Результаты поверки считать положительными, если дефектоскоп соответствует требованиям, приведенным в п. 7.1.

#### **8 ПОДГОТОВКА К ПОВЕРКЕ И ОПРОБОВАНИЕ СРЕДСТВА ИЗМЕРЕНИЙ**

8.1 Если дефектоскоп и средства поверки до начала измерений находились в климатических условиях, отличающихся от указанных в разделе 3, то их выдерживают при этих условиях не менее одного часа.

8.2 Подготовить дефектоскоп и средства поверки к работе в соответствии с их РЭ.

8.3 Подключить ВТП к соответствующему разъёму на электронном блоке дефектоскопа.

8.4 Выбрать режим в соответствии с используемым ВТП и нажать клавишу «Принять» режим вихретоковой матрицы (ЕСА).

8.5 Проверить установленную частоту. Нажать клавишу «Frequency», затем ввести частоту в соответствии с используемым ВТП.

8.6 Нажать клавишу «Меню» ВЭ. выбрать раздел «Scan», нажать клавишу «Принять» В разделе «Inspection» установить «Time», нажать клавишу «Принять»

8.7 Установить ВТП на бездефектный участок меры и нажать клавишу «Баланс»

8.8 Нажать клавишу «Поворот фазы» **S**. Поднимая и опуская преобразователь на бездефектный участок меры, отслеживать положение сигналов от зазоров на комплексной плос-

кости. Ручкой прокрутки выставить поворот сигналов от зазоров на комплексной плоскости в горизонтальное положение. При достижении требуемого положения сигналов от за-

зоров нажать клавишу «Принять»

8.9 Результаты поверки считать положительными, если на комплексной плоскости отображаются сигналы от зазоров.

#### 9 **ПРОВЕРКА ПРОГРАММНОГО ОБЕСПЕЧЕНИЯ СРЕДСТВА ИЗМЕРЕНИЙ**

9.1 В верхней правой части окна ПО «МХЕ» прочитать идентификационное наименование и номер версии ПО.

9.2 Проверить идентификационные данные ПО на соответствие значениям, приведенным в таблице 3.

Таблица 3 - Идентификационные данные ПО

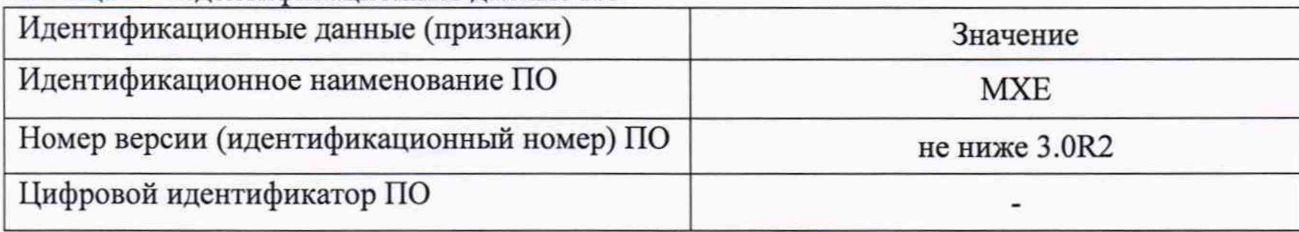

9.3 Результаты поверки считать положительными, если идентификационные данные ПО соответствуют значениям, приведенным в таблице 3.

### **10 ОПРЕДЕЛЕНИЕ МЕТРОЛОГИЧЕСКИХ ХАРАКТЕРИСТИК СРЕДСТВА ИЗМЕРЕНИЙ**

**10.1 Определение диапазона и абсолютной погрешности измерений глубины поверхностных дефектов**

10.1.1 Подключить ВТП к соответствующему разъёму на электронном блоке дефектоскопа.

10.1.2 Выбрать режим в соответствии с используемым ВТП и нажать клавишу «Принять» режим вихретоковой матрицы (ЕСА).

10.1.3 Проверить установленную частоту. Нажать клавишу «Frequency», затем ввести частоту в соответствии с используемым ВТП.

10.1.4 Если используется преобразователь с вихретоковой матрицей, при необходимости (катушки выходят за края меры) отключить соответствующие каналы с помощью клавиш управления, выбрав меню ЕС Settings («Настройки ВТ») > Channel «Канал» > Enable («Доступно») > Off («Выкл.»).

10.1.5 Нажать клавишу «Меню» **Вали выбрать раздел «Scan»**, нажать клавишу «Принять» В разделе «Inspection» установить «Time», нажать клавишу «Принять»

10.1.6 Установить ВТП на бездефектный участок меры и нажать клавишу «Баланс»

10.1.7 Нажать клавишу «Поворот фазы» . Поднимая и опуская преобразователь на бездефектный участок меры, отслеживать положение сигналов от зазоров на комплексной

плоскости. Ручкой прокрутки выставить поворот сигналов от зазоров на комплексной плоскости в горизонтальное положение. При достижении требуемого положения сигналов от зазоров нажать клавишу «Принять»

10.1.8 Провести ВТП над дефектом глубиной 0,1 мм. Увеличивать значение параметра Vertical Gain («Верт.усиление») с шагом 6 дБ до тех пор, пока вертикальная составляющая сигналов будет составлять не менее одной клетки экрана.

10.1.9 С помощью клавиш управления выбрать File («Файл») > Save («Сохранить») > Save Setup As («Сохранить настройку как»). В поле Filename ввести название настройки:

«CALIBRATION», нажать клавишу «Принять» , затем кнопку Save («Сохранить»). Во втором поле должно появиться соответствующее имя файла настройки.

10.1.10 С помощью клавиш управления выбрать меню ЕС Settings («Настройки ВТ»).

10.1.11 Установить преобразователь на бездефектную зону. 10.1.12 Нажать клавишу «Старт/Стоп» **в**

10.1.13 Провести ВТП над дефектом и нажать клавишу «Фиксация»

10.1.14 Нажать клавишу «Курсор» **НА. Установить значения параметров Scan Start** («Начало сканирования») и Length Selection («Выбор длины») таким образом, чтобы длина курсора перекрывала длину дефекта (значения параметров Data Start и Data Length, если используется режим вихретокового контроля (ЕСТ)).

10.1.15 В подменю Reading («Показания») установить для параметра Readingl значение «V РР» (Вертикальная амплитуда от пика до пика).

10.1.16 В поле показаний должно появиться значение вертикальной составляющей амплитуды соответствующее измеренному дефекту.

10.1.17 Нажать клавишу «Старт/Стоп»

10.1.18 Установить преобразователь на бездефектную зону перед следующим дефектом.

10.1.19 Повторить операции пунктов  $10.1.11 - 10.1.18$  для дефектов глубиной 0,3; 0,5; 0,7; 1,5 и 2 мм.

10.1.20 Провести процедуру калибровки шкалы измерений глубины для дефектов «0,3 мм» и «0,7 мм» к амплитудам их сигналов, затем измерить глубину дефекта «0,1 мм».

10.1.21 Рассчитать абсолютную погрешность измерения глубины поверхностных дефектов по формуле (2):

$$
\Delta X = X_{u_{3M}} - X_3, \text{MM},\tag{2}
$$

где *Хз* - действительное значение глубины измеряемого дефекта, указанное в протоколе поверки, мм.

10.1.22 Повторить расчеты аналогичные приведенные в пунктах  $10.1.20 - 10.1.21$  для дефектов глубиной 0,3, 0,5, 1,5 и 2 мм, используя в качестве опорных близкие по глубине дефекты.

10.1.23 Результаты поверки считать положительными, если диапазон измерений глубины поверхностных дефектов составляет от 0,1 до 2,0 мм и значения абсолютной погрешности измерений глубины поверхностных дефектов находятся в пределах:

- в диапазоне от 0,1 до 1,5 мм  $\pm$ (0,1 + 0,2 · H);

- в диапазоне свыше 1,5 до 2,0 мм  $\pm$ (0,1 + 0,4 H);

где Н - измеренное значение глубины поверхностных дефектов, мм.

### **11 ПОДТВЕРЖДЕНИЕ СООТВЕТСТВИЯ СРЕДСТВА ИЗМЕРЕНИЙ МЕТРО-ЛОГИЧЕСКИМ ТРЕБОВАНИЯМ**

11.1 Определение диапазона и абсолютной погрешности измерений глубины поверхностных дефектов

Результаты испытаний считать положительными, если диапазон измерений глубины поверхностных дефектов составляет от 0,1 до 2,0 мм и значения абсолютной погрешности измерений глубины поверхностных дефектов находятся в пределах:

- в диапазоне от 0,1 до 1,5 мм  $\pm$ (0,1 + 0,2 · H);

- в диапазоне свыше 1,5 до 2,0 мм  $\pm$ (0,1 + 0,4 H);

где Н - измеренное значение глубины поверхностных дефектов, мм.

#### <span id="page-7-0"></span>**12 ОФОРМЛЕНИЕ РЕЗУЛЬТАТОВ ПОВЕРКИ**

12.1 Результаты поверки оформляются протоколом (Приложение А).

12.2 Дефектоскоп признается годным, если в ходе поверки все результаты положительные.

12.3 Сведения о результатах поверки передаются в Федеральный информационный фонд по обеспечению единства измерений.

12.4 При положительных результатах поверки по заявлению владельца дефектоскопа или лица, предъявившего ее на поверку, на дефектоскоп наносится знак поверки, и (или) выдается свидетельство о поверке, и (или) в паспорт дефектоскопа вносится запись о проведенной поверке, заверяемая подписью поверителя и знаком поверки, с указанием даты поверки.

12.5 Дефектоскоп, имеющий отрицательные результаты поверки в обращение не допускается и на него выдается извещение о непригодности к применению с указанием причин забракования.

Заместитель генерального Ф.И. Храпов директора - начальник НИО-10 ФГУП «ВНИИФТРИ» Начальник 103 отдела ФГУП «ВНИИФТРИ» В. Стрельцов Инженер 1 категории 103 отдела ФГУП «ВНИИФТРИ» П.С. Мальцев

# ПРИЛОЖЕНИЕ А (Форма протокола поверки)

(рекомендуемое)

# ПРОТОКОЛ первичной/периодической поверки №

or «  $\rightarrow$  20 года

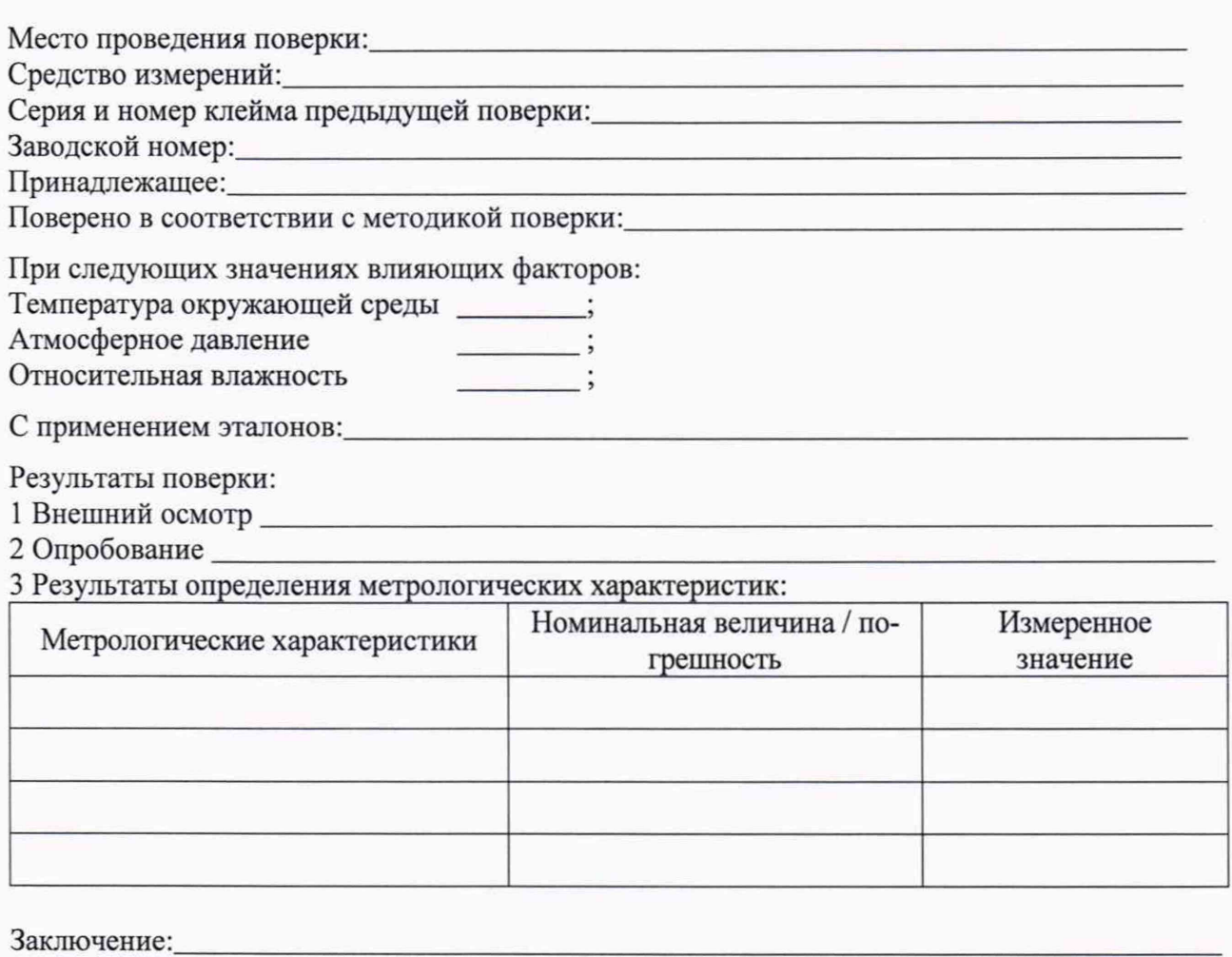

Средство измерений признать пригодным (или непригодным) для применения

Поверитель: Подпись

 $\frac{1}{\Phi \text{MO}}$